## VOORBEELD HOMEPAGINA

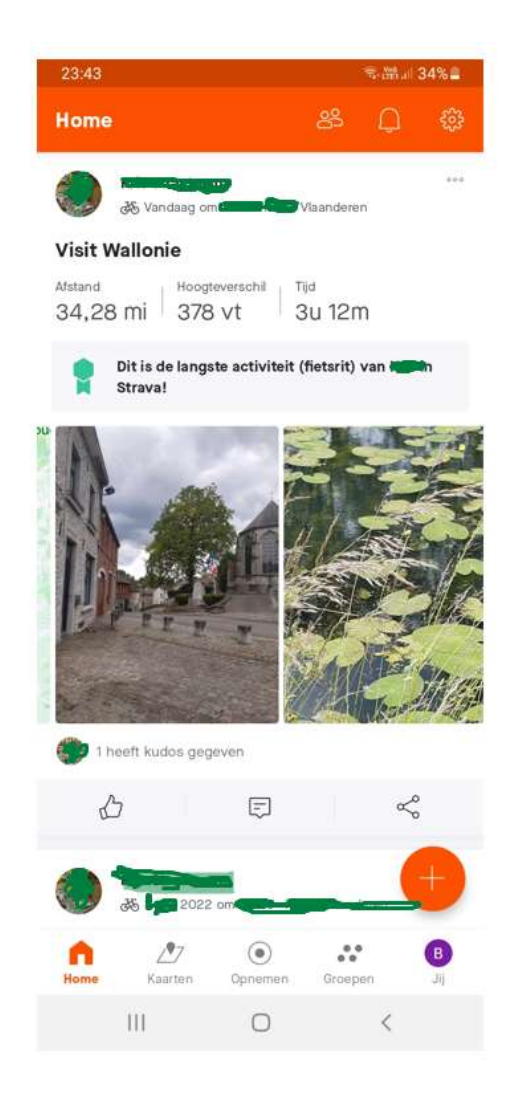

## STAP 2: KLIK OP GROEPEN, zie groene kader

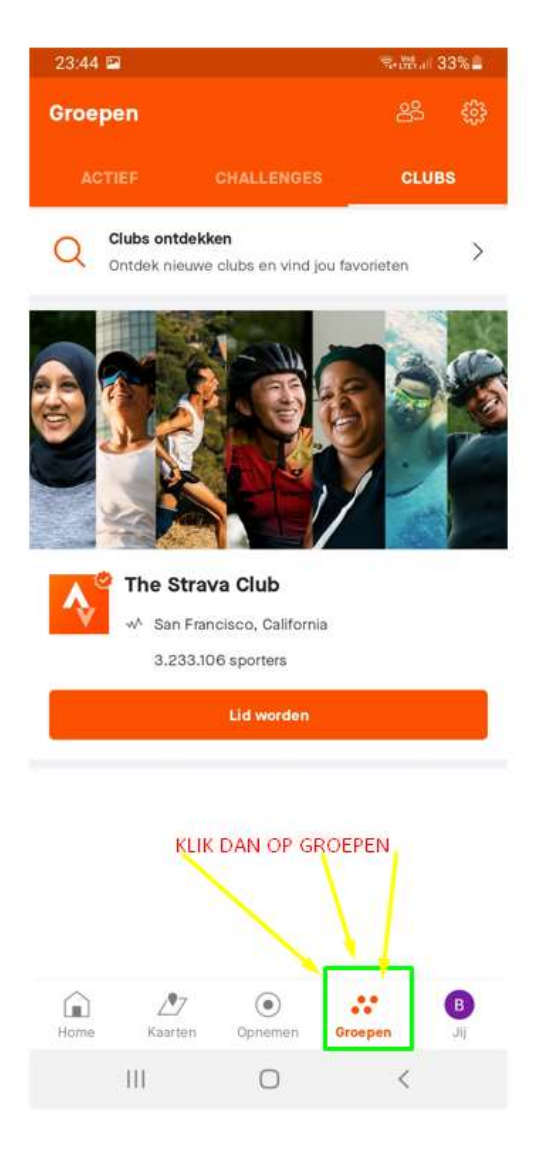

## STAP 3 en 4: KLIK OP 2 MANNETJES IN GROENE KADER, DAARNA TYP JE SPORTREGIO PAJOTTENLAND IN DE ZOEKBALK (groene kader)

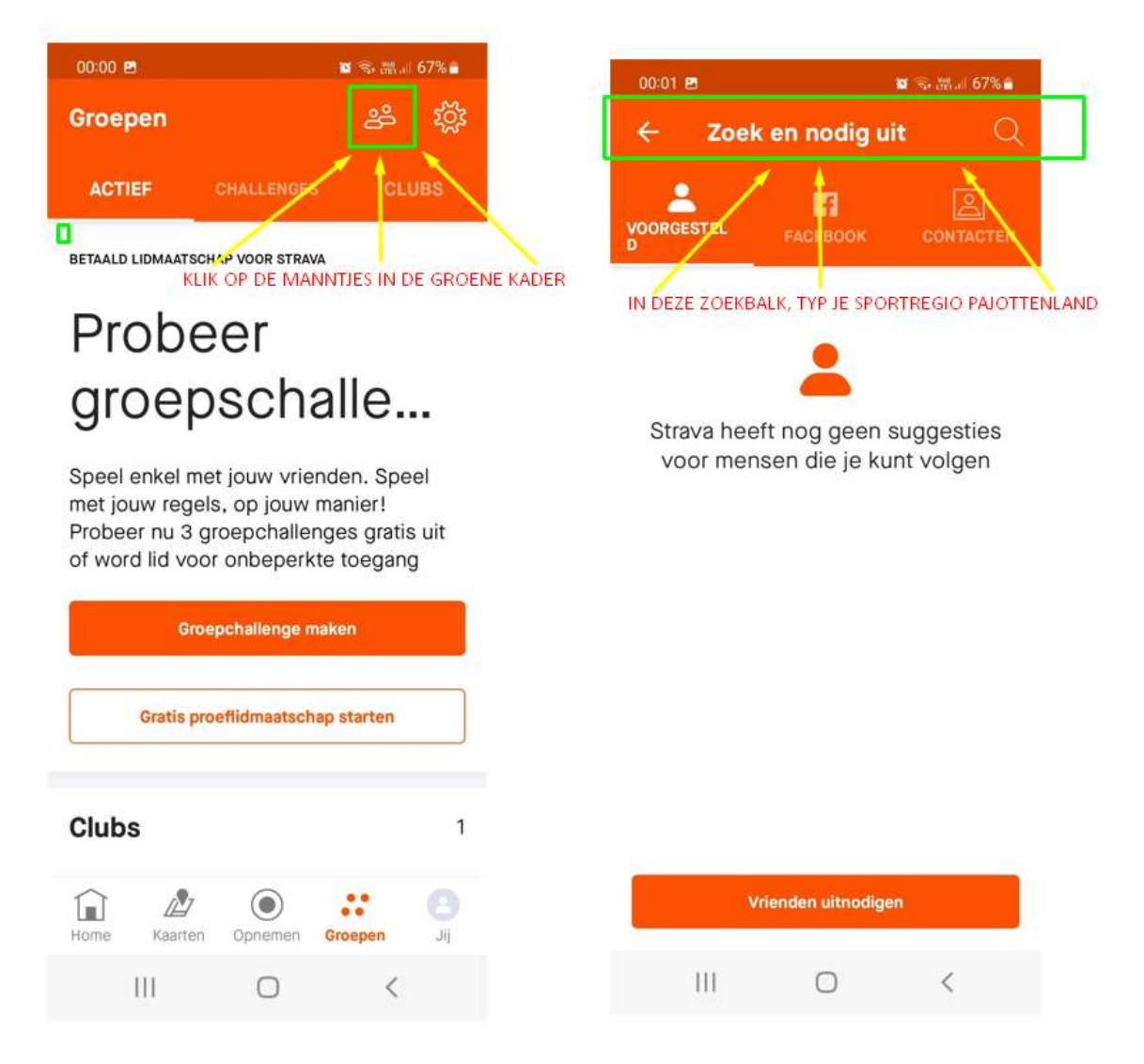

## STAP 5: KLIK OP VOLGEN, VANAF DAN KAN JE JOUW ACTIVITEITEN REGISTEREN

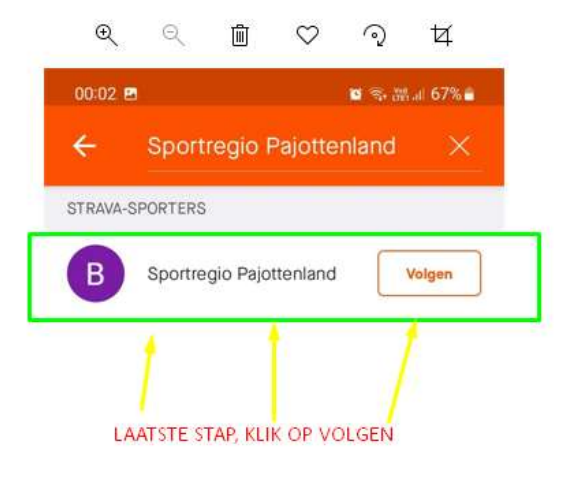

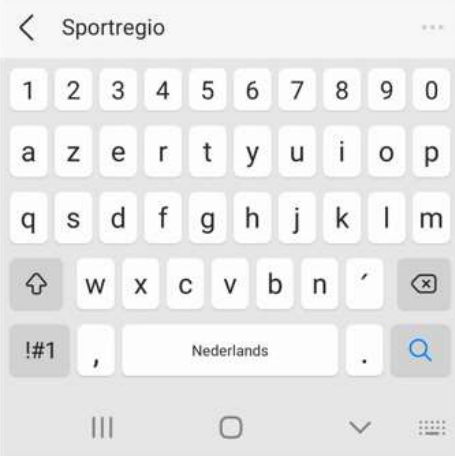